Modul Pembelajaran

Praktikum Mata Kuliah Teori Ekonomi Kemiskinan

Perhitungan Angka Kemiskinan dan Koefisien Gini Menggunakan Microsoft Excel

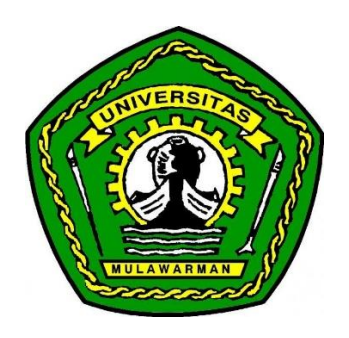

Oleh Dr. Irwan Gani., SE., MSc NIP. 197009202005011001

Fakultas Ekonomi dan Bisnis Universitas Mulawarman 2021

### Kata Pengantar

<span id="page-1-0"></span>Modul ini merupakan supplemen yang dibutuhkan dalam mata kuliah Teori Ekonomi Kemiskinan sebagai penguat materi praktikum. Materi difokuskan pada teknik perhitungan penduduk miskin dengan indeks Foster-Greer-Thorbecke (FGT) yang terdiri atas tiga klasifikasi yaitu persentase penduduk miskin (P0), indeks kedalaman kemiskinan (P1), dan indeks keparahan kemiskinan (P2), serta perhitungan koefisien Gini. Materi diawali dengan deskripsi mengenai konseptual perhitungan klasifikasi penduduk miskin disertai dengan data yang dapat diakses mahasiswa melalui tautan *google drive*, diikuti dengan langkah-langkah perhitungan untuk masing-masing klasifikasi. Demikian pula untuk materi praktikum perhitungan koefisien Gini, data tersedia dan bisa diakses melalui tautan *google drive*. Setelah mempelajari modul ini secara umum mahasiswa diharapkan dapat menghitung dan menganalisis klasifikasi penduduk miskin dan koefisien Gini serta dapat menjelaskan fenomena ekonomi yang terjadi di dalamnya. Secara khusus setelah mempelajari modul ini mahasiswa diharapkan mampu:

- 1. Menganalisis data kemiskinan dengan menggunakan Microsoft Excel
- 2. Menjelaskan perbedaan dan implikasi dari masing-masing perhitngan kemiskinan baik dengan indeks Foster-Greer-Thorbecke maupun koefisien Gini.

# Daftar Isi

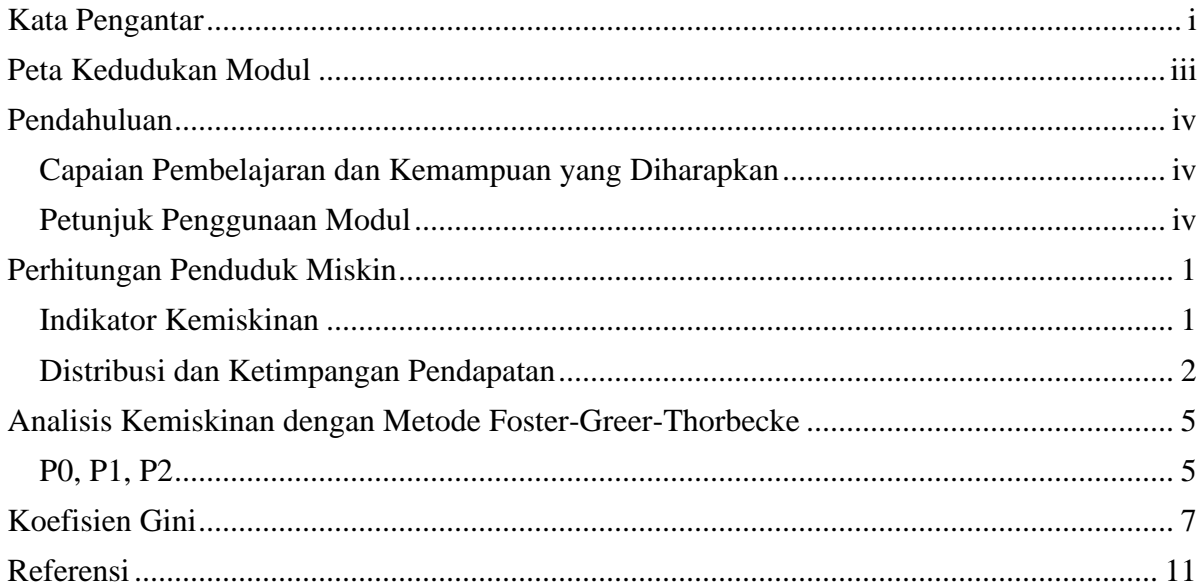

# <span id="page-3-0"></span>Peta Kedudukan Modul

Sebelum mempelajari modul ini mahasiswa diharapkan mempelajari peta kedudukan modul agar lebih memahami arah pembelajaran yang diharapkan. Berikut peta kedudukan modul praktikum data panel dalam mencapai kompetensi kurikulum dan capaian pembelajaran mata kuliah Teori Ekonomi Kemiskinan.

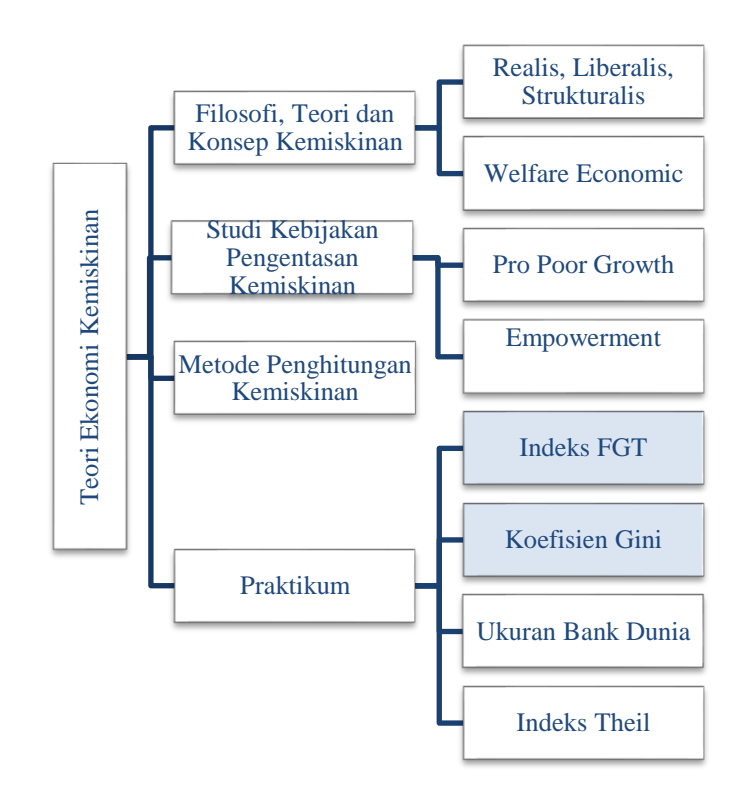

## <span id="page-4-0"></span>Pendahuluan

### <span id="page-4-1"></span>Capaian Pembelajaran dan Kemampuan yang Diharapkan

Mata kuliah Ekonomi Kemiskinan diharapkan dapat memberikan pengertian dan pemahaman kepada mahasiswa bagaimana teori dalam Ilmu Ekonomi menjelaskan dan menganalisa penyebab dan pengaruh kemiskinan dan kesenjangan pendapatan terhadap berbagai lapisan masyarakat. Mahasiswa akan dibekali dengan kemampuan untuk mengevaluasi secara kritis berbagai inisiatif kebijakan yang sedang berlangsung, serta akhirnya memformulasikan sendiri berbagai alternatif kebijakan penanggulangan kemiskinan dan pemerataan pendapatan. Sedangkan secara khusus melalui mata kuliah ini mahasiswa diharapkan dapat mempraktekan teori ekonomi dan kemampuan empiris yang telah dipelajari sebelumnya. Dengan demikian setelah mengikuti setelah mengikuti matakuliah ini, mahasiswa diharapkan dapat:

- 1. Memahami definisi konsep kemiskinan dan kesenjangan pendapatan, dan dampaknya terhadap kehidupan sosial ekonomi masyarakat.
- 2. Memahami faktor-faktor penyebab kemiskinan dan kesenjangan pendapatan dari berbagai aliran dan pendekatan. Menelurusi implikasi dan komposisi penduduk serta struktur pengupahan terhadap kemiskinan dan kesenjangan pendapatan
- 3. Mengaplikasikan teori ekonomi, baik melalui pembentukan model ekonometrika maupun pendekatan kualitatif, dalam rangka mengestimasi hubungan antar variabel,yang mempengaruhi kemiskinan dan kesenjangan pendapatan.
- 4. Mengevaluasi secara kritis hasil-hasil penelitian dan kebijakan-kebijakan yang dikeluarkan pemerintah (baik pusat maupun daerah), maupun lembaga-lembaga non pemerintah yang berkaitan dengan kemiskinan dan kesenjangan pendapatan.
- 5. Membuat berbagai alternatif formulasi yang efisien dan efektif untuk penanggulangan kemiskinan dan kesenjangan pendapatan.

### <span id="page-4-2"></span>Petunjuk Penggunaan Modul

Bacalah petunjuk penggunaan modul sebelum anda mempelajari modul ini lebih lanjut.

1. Dalam modul ini disediakan peta konsep yang mengambarkan hubungan kasualitas materi dalam kegiatan belajar yang satu dengan yang lainnya. Peta kedudukan tersebut akan memudahkan pembaca dalam memahami kompetensi apa saja yang harus dikuasai agar tercapai standar kompetensi yang diinginkan.

- 2. Modul ini merupakan satu bagian dari keseluruhan tahapan pencapaian tujuan pembelajaran modul praktikum mata kuliah Teori Ekonomi Kemiskinan dan telah disesuaikan dengan alur implementasi pembelajaran sehingga antara modul praktikum dan rencana pembelajaran akan sangat berkaitan.
- 3. Di akhir modul disediakan beberapa referensi yang menjadi rujukan sehingga memudahkan mahasiswa untuk memahami teori dan konsep yang digunakan dalam modul praktikum.

Selain referensi disediakan pula data mentah yang dapat diakses via google drive untuk mahasiswa berlatih mandiri pada link berikut: [https://docs.google.com/spreadsheets/d/1S7Y5TYGl6V6Uri\\_oxP3htoipwgSkn11O/edit?](https://docs.google.com/spreadsheets/d/1S7Y5TYGl6V6Uri_oxP3htoipwgSkn11O/edit?usp=sharing&ouid=118244887023675997784&rtpof=true&sd=true) [usp=sharing&ouid=118244887023675997784&rtpof=true&sd=true](https://docs.google.com/spreadsheets/d/1S7Y5TYGl6V6Uri_oxP3htoipwgSkn11O/edit?usp=sharing&ouid=118244887023675997784&rtpof=true&sd=true)

### <span id="page-6-0"></span>Perhitungan Penduduk Miskin

Pengukuran kemiskinan didasarkan pada konsep pemenuhan kebutuhan dasar dimana kemiskinan dipandang sebagai ketidakmampuan dari sisi ekonomi untuk memenuhi kebutuhan dasar makanan dan bukan makanan yang diukur dari sisi pengeluaran. Metode yang saat ini digunakan oleh Badan Pusat Statistik (BPS) adalah menghitung Garis Kemiskinan (GK) dengan yang terdiri dari dua komponen yaitu Garis Kemiskinan Makanan (GKM) dan Garis Kemiskinan Non-Makanan (GKNM), sebagai berikut:

#### $GK = GKM + GKNM$

Garis Kemiskinan Makanan (GKM) merupakan nilai pengeluaran kebutuhan minimum makanan yang disetarakan dengan 2100 kilokalori per kapita perhari. Paket komoditi kebutuhan dasar makanan diwakili oleh 52 jenis komoditi (padi-padian, umbi-umbian, ikan, daging, telur dan susu, sayuran, kacang-kacangan, buah-buahan, minyak dan lemak, dll). Garis Kemiskinan Non-Makanan (GKNM) adalah kebutuhan minimum untuk perumahan, sandang, pendidikan, dan kesehatan. Paket komoditi kebutuhan dasar nonmakanan diwakili oleh 51 jenis komoditi (kelompok pengeluaran) di perkotaan dan 47 jenis komoditi (kelompok pengeluaran) di perdesaan.

#### <span id="page-6-1"></span>Indikator Kemiskinan

Berdasarkan pendekatan kebutuhan dasar, ada 3 indikator kemiskinan yang digunakan, yaitu:

- 1. *Head Count Index* (P0), yaitu persentase penduduk miskin yang berada di bawah Garis Kemiskinan (GK).
- 2. Indeks Kedalaman Kemiskinan (*Poverty Gap Index*-P1) yang merupakan ukuran ratarata kesenjangan pengeluaran masing-masing penduduk miskin terhadap garis kemiskinan. Semakin tinggi nilai indeks, semakin jauh rata-rata pengeluaran penduduk dari garis kemiskinan.
- 3. Indeks Keparahan Kemiskinan (*Poverty Severity Index*-P2) yang memberikan gambaran mengenai penyebaran pengeluaran diantara penduduk miskin. Semakin tinggi nilai indeks, semakin tinggi ketimpangan pengeluaran diantara penduduk miskin.

Foster-Greer-Thorbecke (1984) telah merumuskan suatu ukuran yang digunakan untuk mengukur tingkat kemiskinan yaitu:

$$
P_{\alpha} = \frac{1}{n} \sum_{i=1}^{q} \left[ \frac{z - yi}{z} \right]^{\alpha} \tag{1}
$$

dimana:

 $\alpha = 0, 1, 2$ 

 $z =$ Garis kemiskinan

- yi = Rata-rata pengeluaran perkapita sebulan penduduk yang berada di bawah garis kemiskinan ( $i=1,2,...,q$ ), yi  $\leq z$
- q = Banyaknya penduduk yang berada di bawah garis kemiskinan
- $n = J$ umlah penduduk

Jika  $\alpha=0$ , diperoleh Head Count Index (P0), jika  $\alpha=1$  diperoleh Indeks kedalaman kemiskinan (*Poverty Gap Index*-P1) dan jika α=2 disebut Indeks keparahan kemiskinan (*Poverty Severity Index*-P2).

#### <span id="page-7-0"></span>Distribusi dan Ketimpangan Pendapatan

Distribusi pendapatan merupakan salah satu aspek kemiskinan yang perlu dilihat karena pada dasarnya merupakan ukuran kemiskinan relatif. Oleh karena data pendapatan sulit diperoleh, pengukuran distribusi pendapatan selama ini didekati dengan menggunakan data pengeluaran. Analisis distribusi pendapatan dapat dilakukan dengan menggunakan data total pengeluaran rumah tangga sebagai proksi pendapatan yang bersumber dari Susenas dengan empat ukuran untuk merefleksikan ketimpangan pendapatan yaitu koefisien Gini (Gini Ratio), Ukuran Bank Dunia, Indeks Theil dan Indeks-L. Namun demikian dalam modul ini ukuran yang dibahas dan dipraktikkan hanya koefisien Gini.

1. Koefisien Gini (Gini Ratio)

Koefisien Gini (Gini Ratio) adalah salah satu ukuran yang paling sering digunakan untuk mengukur tingkat ketimpangan pendapatan secara menyeluruh. Rumus Koefisien Gini adalah sebagai berikut:

$$
GR = 1 - \sum_{i=1}^{n} fp * (Fc_i + Fc_{i-1})
$$
 (2)

dimana:

GR = Koefisien Gini (Gini Ratio)

fpi = frekuensi penduduk dalam kelas pengeluaran ke-i

Fci = frekuensi kumulatif dari total pengeluaran dalam kelas pengeluaran ke-i

 $Fci-1$  = frekuensi kumulatif dari total pengeluaran dalam kelas pengeluaran ke  $(i-1)$ 

Koefisien Gini berdasarkan Kurva Lorenz

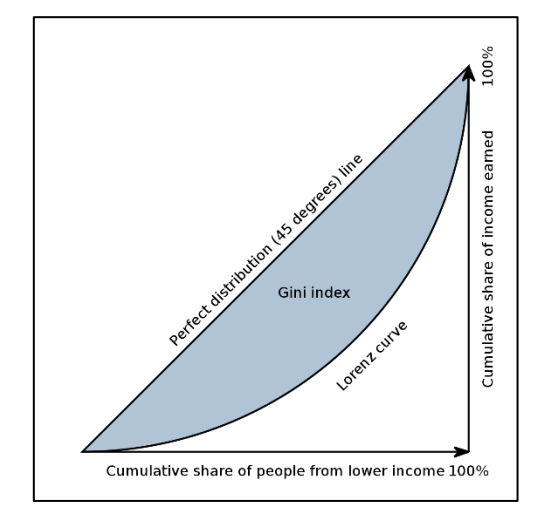

Koefisien Gini didasarkan pada kurva Lorenz, yaitu sebuah kurva pengeluaran kumulatif yang membandingkan distribusi dari suatu variabel tertentu (misalnya pendapatan) dengan distribusi uniform (seragam) yang mewakili persentase kumulatif penduduk. Untuk membentuk koefisien Gini, grafik persentase kumulatif penduduk (dari termiskin hingga terkaya) digambar pada sumbu horizontal dan persentase kumulatif pengeluaran (pendapatan) digambar pada sumbu vertikal. Ini menghasilkan kurva Lorenz seperti yang ditunjukkan pada Gambar 3.1. Garis diagonal mewakili pemerataan sempurna. Koefisien Gini didefinisikan sebagai A/(A+B), dimana A dan B seperti yang ditunjukkan pada grafik. Jika A=0 koefisien Gini bernilai 0 yang berarti pemerataan sempurna, sedangkan jika B=0 koefisien Gini akan bernilai 1 yang berarti ketimpangan sempurna.

2. Ukuran Bank Dunia

Bank Dunia mengelompokkan penduduk ke dalam tiga kelompok sesuai dengan besarnya pendapatan: 40% penduduk dengan pendapatan rendah, 40% penduduk dengan pendapatan menengah dan 20% penduduk dengan pendapatan tinggi. Ketimpangan pendapatan diukur dengan menghitung persentase jumlah pendapatan penduduk dari kelompok yang berpendapatan 40% terendah dibandingkan total pendapatan seluruh penduduk. Kategori ketimpangan ditentukan dengan menggunakan kriteria seperti berikut:

- a. Jika proporsi jumlah pendapatan dari penduduk yang masuk kategori 40 persen terendah terhadap total pendapatan seluruh penduduk kurang dari 12 persen dikategorikan ketimpangan pendapatan tinggi;
- b. Jika proporsi jumlah pendapatan penduduk yang masuk kategori 40 persen terendah terhadap total pendapatan seluruh penduduk antara 12-17 persen dikategorikan ketimpangan pendapatan sedang/menengah;
- c. Jika proporsi jumlah pendapatan penduduk yang masuk kategori 40 persen terendah terhadap total pendapatan seluruh penduduk lebih dari 17 persen dikategorikan ketimpangan pendapatan rendah
- 3. Indeks Theil

Ukuran ketimpangan selanjutnya adalah Indeks Theil dan Indeks-L (ukuran deviasi log rata-rata). Kedua ukuran tersebut masuk dalam famili ukuran ketimpangan generalized enthropy". Rumus "generalized enthropy" secara umum dapat ditulis sebagai berikut:

$$
GE_{(\alpha)} = \frac{1}{\alpha(\alpha - 1)} \left[ \frac{1}{n} \sum_{i=1}^{n} \left( \frac{yi}{\bar{y}} \right)^{\alpha} - 1 \right]
$$
\n(3)

Dimana nilai  $\bar{y}$  adalah rata-rata pendapatan (pengeluaran).

Nilai GE bervariasi antara 0 dan ∞ dengan 0 mewakili distribusi yang merata dan nilai yang lebih tinggi mewakili tingkat ketimpangan yang lebih tinggi. Parameter α dalam kelompok ukuran GE mewakili penimbang yang diberikan pada jarak antara pendapatan pada bagian yang berbeda dari distribusi pendapatan. Untuk nilai α yang lebih rendah, GE lebih sensitif terhadap perubahan pada ekor bawah dari distribusi (penduduk miskin), dan untuk nilai α yang lebih tinggi GE lebih sensitif terhadap perubahan yang berakibat pada ekor atas dari distribusi (penduduk kaya).

Nilai α yang paling umum digunakan adalah 0 dan 1 dimana GE(1) disebut sebagai indeks Theil dan GE(0) disebut sebagai indek L dengan formula masing-masing sebagai berikut:

$$
GE_{(1)} = \frac{1}{n} \sum_{i=1}^{n} \left(\frac{yi}{\bar{y}}\right) \ln\left(\frac{yi}{\bar{y}}\right) \tag{4}
$$

$$
GE_{(\alpha)} = \frac{1}{\alpha(\alpha - 1)} \left[ \frac{1}{n} \sum_{i=1}^{n} \left( \frac{y_i}{\bar{y}} \right)^{\alpha} - 1 \right]
$$
 (5)

# <span id="page-10-0"></span>Analisis Kemiskinan dengan Metode Foster-Greer-Thorbecke

Gunakan data yang sudah disediakan pada tautan *google drive* dengan tampilan seperti gambar dan formula sebagai berikut:

$$
P_{\alpha} = \frac{1}{n} \sum_{i=1}^{q} \left[ \frac{z - yi}{z} \right]^{\alpha}
$$

Dimana:

- $n = J$ umlah penduduk
- $z = $1$
- $q =$  jumlah penduduk miskin
- $yi = rata-rata pengeluaran penduduk miskin$
- $\alpha = 0,1,2$

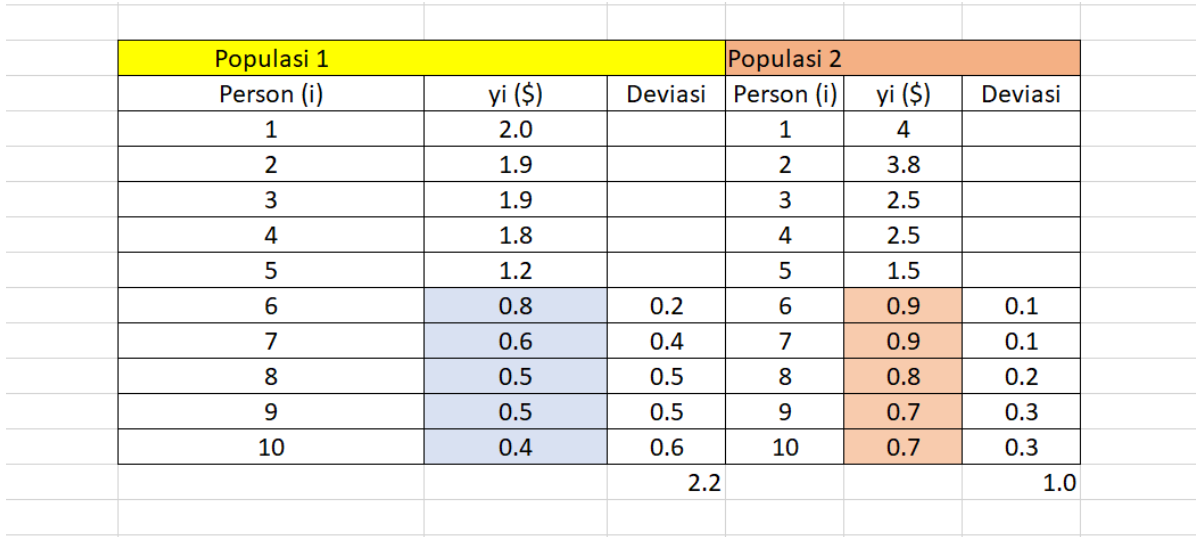

Penggunaan formula FGT seperti pada formula di atas akan menghasilkan tiga indikator kemiskinan yaitu persentase penduduk miskin (head count ratio – P0), indeks kedalaman kemiskinan (P1) dan indeks keparahan kemiskinan (P2).

### <span id="page-10-1"></span>P0, P1, P2

Perhatikan data dua populasi pada tabel di excel, dan perhatikanlah nilai total deviasi untuk masing-masing individu dalam tiap populasi. Dengan demikian kita dapat membuat tabel seperti di bawah ini:

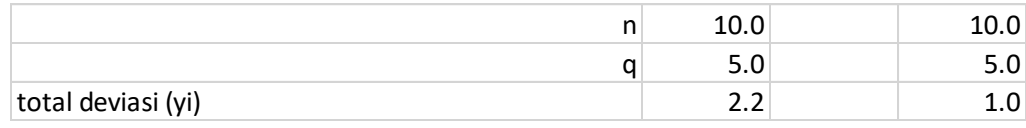

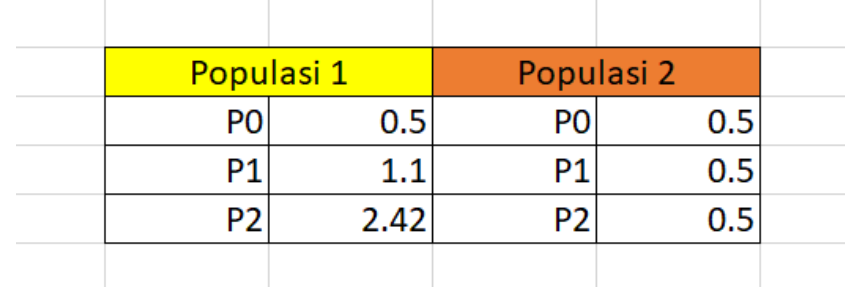

Setelah diketahui nilai untuk parameter n, q, dan total deviasi maka kita dapat mengaplikasikan formula FGT untuk setiap indikator sebagai berikut:

Angka-angka yang terdapat pada kolom ke 2 dan ke 4 diperoleh dari formulasi excel sebagai berikut:

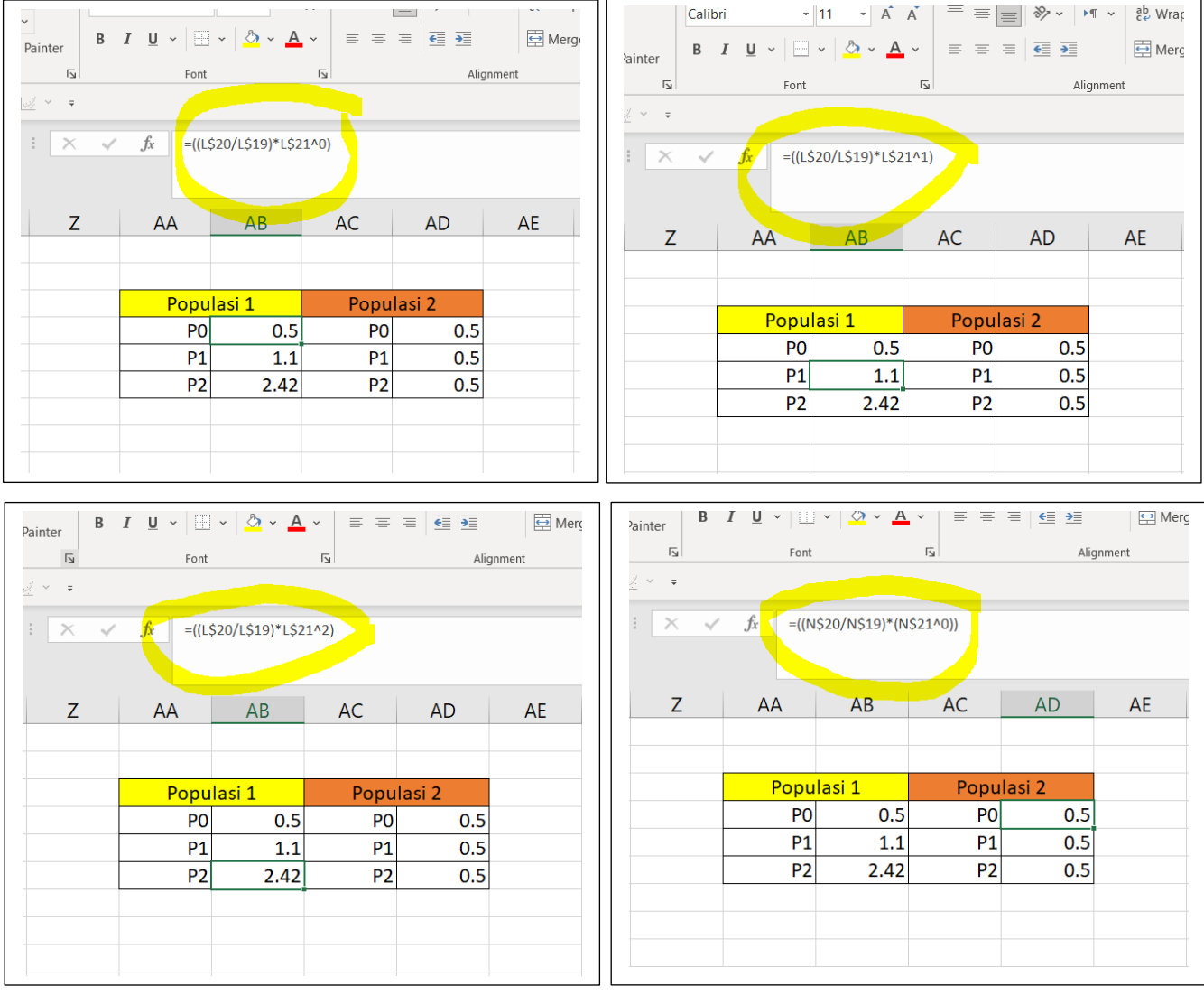

Searah jarum jam, setiap tabel menunjukkan bagaimana formula FGT digunakan untuk mendapatkan P0, P1, dan P2 unutk populasi 1. Pada tabel pertama cell output P0 dihasilkan dari pembagian angka-angka yang berada pada cell L20, L19, dan L21. Sesuaikan cell formula pada tabel-tabel tersebut dengan posisi angka pada program Microsoft Excel di komputer masing-masing. Lakukan langkah yang sama untuk mendapatkan P0, P1, dan P2 untuk pada populasi 2. Setelah didapatkan angka untuk setiap indikator kemiskinan maka tahap selanjutnya adalah menginterpretasikan angka tersebut dan membandingkan antara output pada populasi 1 dan populasi 2.

### <span id="page-12-0"></span>Koefisien Gini

Perhitungan kemiskinan dengan koefisien Gini menggunakan data pada tautan google drive yang sama dengan penghitungan indeks FGT, data terdapat pada sheet 2 dengan tampilan sebagaimana berikut:

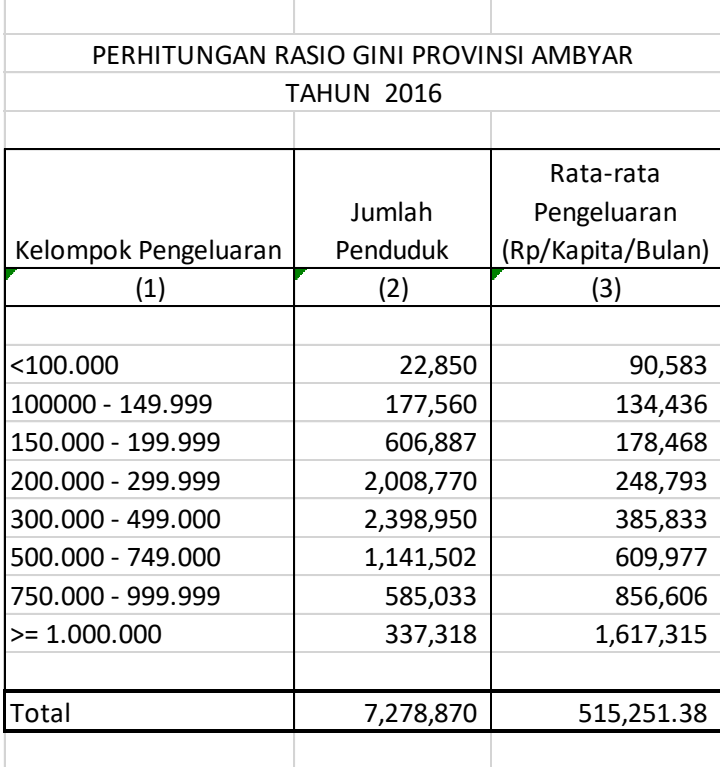

Tahapan selanjutnya adalah menghitung persentase kumulatif penduduk, jumlah pengeluaran, persentase kumulatif pengeluaran, peluang penduduk, dan peluang pengeluaran. Sesuai dengan posisi setiap cell pada modul ini masing-masing parameter yang dihitung diketahui dari formula, berturut-turut, =E10+C11/\$C\$20; =D11\*C11;

=G10+F11/\$F\$20; =E11-E10; dan =H11\*I11. Setelah proses tersebut selesai selanjutnya adalah meng-copy cell paling atas ke cell-cell di bawahnya dengan cara menarik kursor yang berada di kanan bawah cell paling kanan. Hasil dari proses tersebut dapat dilihat pada tabel berikut:

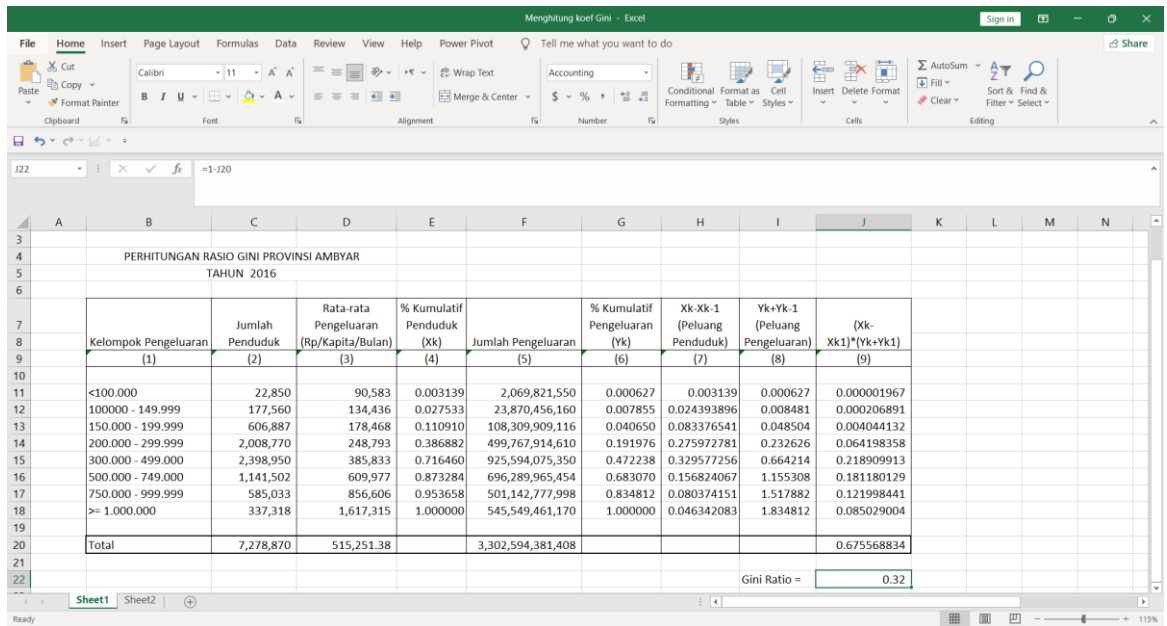

Berdasarkan seluruh perhitungan yang dilakukan maka kita dapat mengetahui berapa koefisien Gini dengan menggunakan persamaan (2). Aplikasi pada formula excel dapat menggunakan formula =1 - J20 dan menghasilkan Rasio Gini sebesar 0,32.

Kurva Lorenz yang digunakan untuk *plotting* rasio Gini dapat dibuat melalui menu *insert*  → *scatter* → *scatter with straight line and marker* seperti pada gambar berikut.

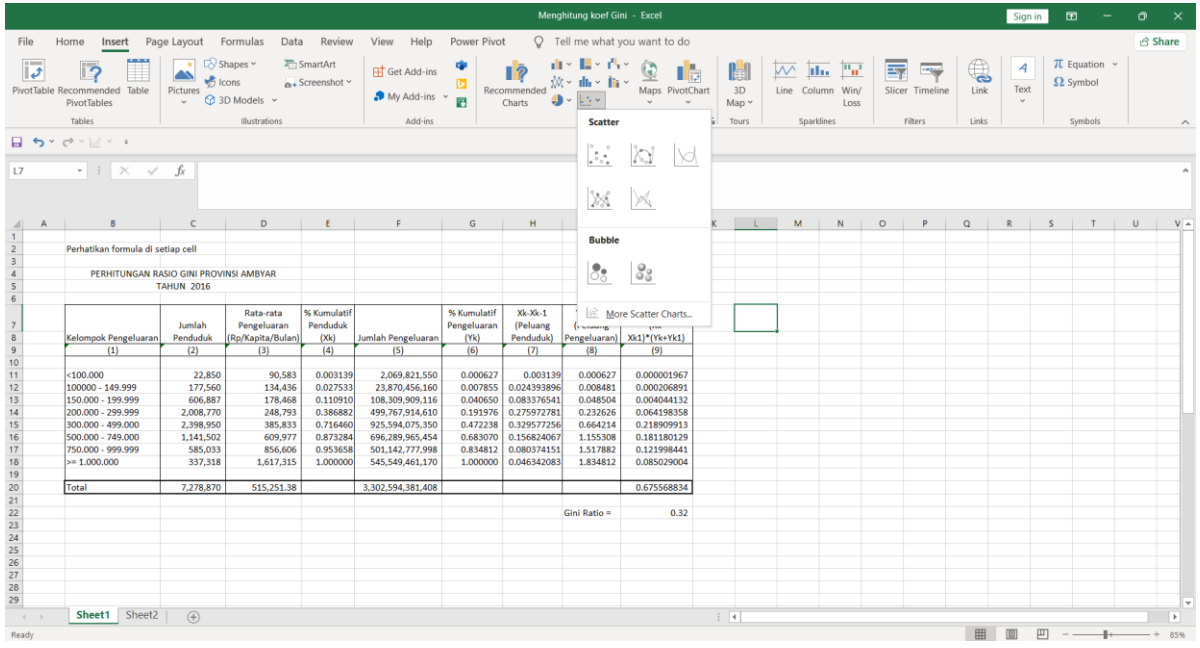

Kemudian klik *select data* untuk menghasikan gambar seperti di bawah ini dan dilanjutkan dengan meng-klik tombol *add* untuk memasukkan data ke dalam grafik.

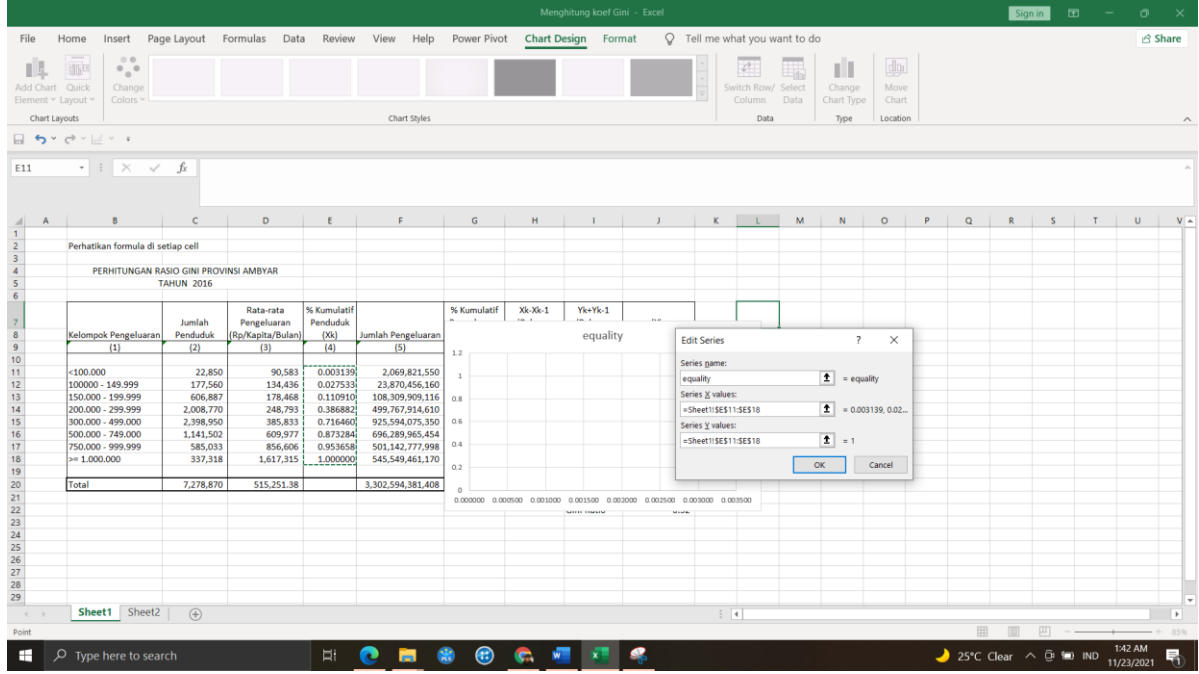

Setelah mendapatkan tampilan berikut lanjutkan dengan mengisi tabel dialog *edit series* dengan menuliskan 'equality' untuk series name, blok kolom E11:E19 untuk mengisi series X value, dan kolom yang sama untuk mengisi Y value, kemudian tekan tombol OK. Proses tersebut akan menghasilkan garis diagonal seperti yang terlihat pada gambar di bawah ini.

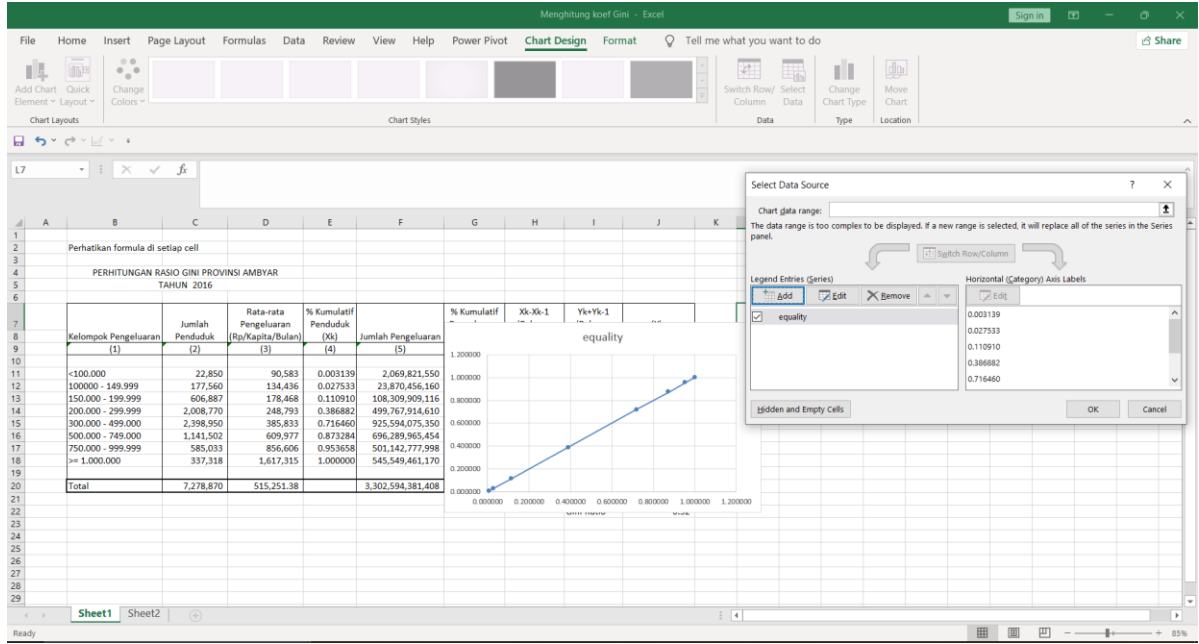

Langkah selanjutnya adalah membuat grafik untuk distribusi pengeluaran dengan cara klik add → edit series dengan menuliskan 'gini' untuk series name, blok kolom E11:E19 untuk mengisi series X value, dan blok kolom G11:G19 untuk mengisi series Y value, diikuti dengan menekan tombol OK. Hasil dari proses tersebut akan menghasilkan gambar berikut:

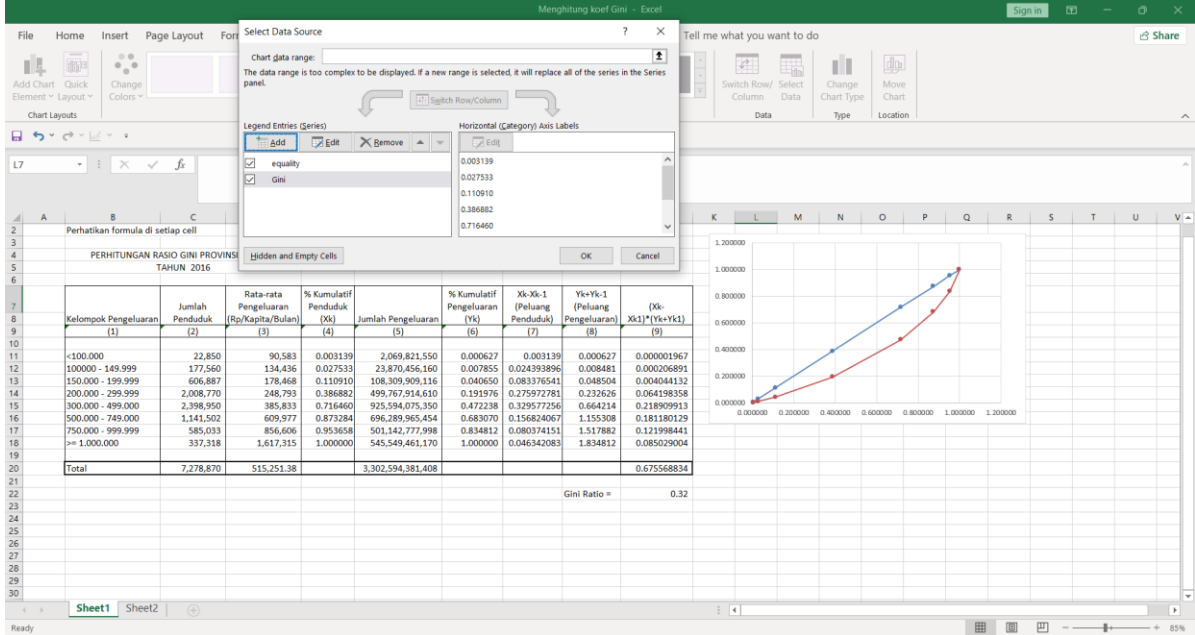

Dengan demikian kita sudah berhasil membuat grafik rasio Gini dengan koefisien sebesar 0,32. Hasil final setelah grafik tersebut kita sesuaikan dapat dilihat pada gambar di bawah ini, dimana daerah di bawah garis biru (daerah A) adalah besarnya kesenjangan distribusi pendapatan di wilayah provinsi pada contoh.

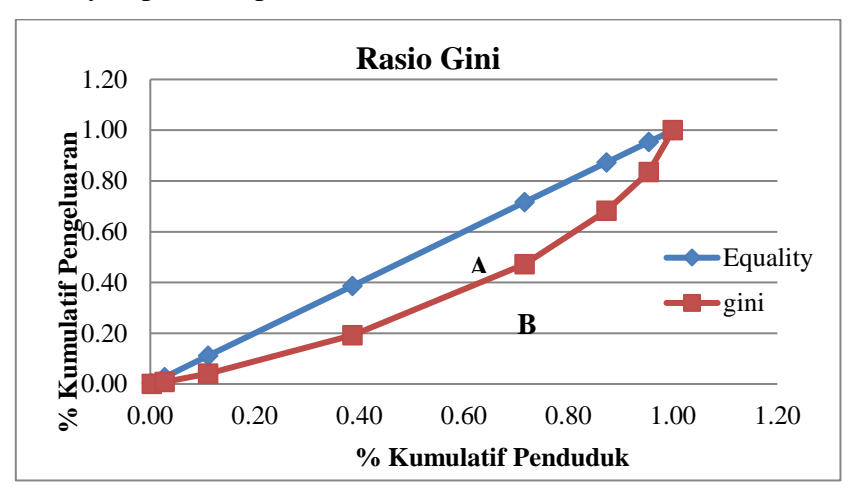

# <span id="page-16-0"></span>Referensi

Asian Development Bank (ADB). (2006). Poverty Handbook: Analysis and Processes to Support ADB Operations, a Working Document. November. Manila.

Badan Pusat Statistik. (2008) "Analisis dan Penghitungan Tingkat Kemiskinan", Katalog BPS: 3205015